Tables are very useful in HTML. They can of course be used to present a table but also to visually structure the page (even if we can do it in another way today, with CSS which we will not see this year).

# 1 First examples

Like the other tags seen in the last two weeks, tables have a fairly simple basic structure. In HTML, tables are populated line by line and within each line, cell by cell, from left to right.

The  $\langle \text{table} \rangle$   $\langle \text{table} \rangle$  tag defines a table; within a table the  $\langle \text{tr} \rangle$   $\langle \text{tr} \rangle$  tag (for « table row ») defines each row; and inside a row, the tag  $\langle \text{td}\rangle$  (for « table data ») defines the cells. By default, tables have no border, and it will surely be useful to add the border=1px attribute to the opening <table> tag (for example). Here is a first example of a table, which you can directly download to modify it :

```
1 <html>
 2 \times body3 \langle h3 \rangleStudent list for the ICT course: \langle h3 \rangle4
 5 <table border=1px>
 6 <tr>7 <td>FAMILY NAME </td>
 8 <td>First name </td>
 9 <br><t d > E-mail</math>10 \langle \langle tr >
11 \langle tr \rangle12 <br><t d > Example <t>d</u>13 \langle \text{td}\rangle Alice \langle \text{td}\rangle14 <td>alice.example@student.eursc.eu</td>
15 \langle \langle tr >
16 \langle \text{tr} \rangle17 <td>Test</td>
18 \left\langle \frac{\text{td}}{\text{d}} \text{c} \right\rangle \left\langle \frac{\text{td}}{\text{d}} \text{d} \text{d} \right\rangle19 \times td>bob.test@student.eursc.eu</td>
20 \langle \langle \text{tr} \rangle21 </table>
22 \, \text{K/body}23 </html>
```
Listing 1 – A table : [http://www.barsamian.am/2023-2024/S3ICT/TP3\\_Table\\_EN.html](http://www.barsamian.am/2023-2024/S3ICT/TP3_Table_EN.html)

We thus get the following rendering :

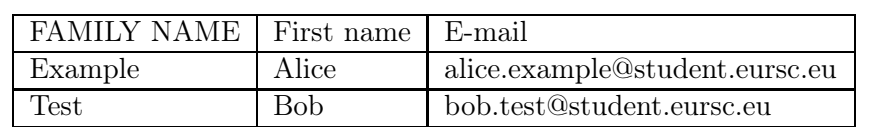

## Student list for the ICT course :

# 2 Let's get started

## Exercise 1

Download the file containing the HTML code for the previous table. Then, add a column indicating the class (you can for example indicate S3ICT each time), then add an additional student in the table. The final table must therefore have 4 columns and 4 rows.

### Exercise 2

Start a table with 6 columns and 10 rows so that it can contain your schedule. Complete at least the first two lines of your timetable (i.e. your courses in P1 and P2). To help you, here's a start :

```
1 <html>
 2 \times body3 <h3>My timetable : \langleh3>
 4
 5 <table border=1px>
 6 \langle \text{tr} \rangle7 <td>PERIOD </td>
 8 <br><t d > Monday <t>d</u>9 <br><t d > Tuesday <t>d</u>10 <br>\n<math>\left\{\n \begin{array}{l}\n \text{t d}\n \end{array}\n \right\}</math>11 <td>Thursday </td>
12 <br>\n<math>\left\{\text{td}> \text{Friday} \right\} / \text{td} \right\}</math>13 \langle /tr>
14 <tr>
15 <br><t d > P1 < t d >16 ...
17 \langle /tr>
18 \langle \text{tr} \rangle19 <br><math>\left| \frac{1}{9} \right|</math>20 \quad \text{...}21 \langle/tr>
22 ...
23 \times / \text{table}24 \le/body>
25 \leq /html>
```
Listing  $2 - My$  timetable

# 3 Going further

### Exercise 3

You can now add color to your timetable by adding the attribute bgcolor=red (or another  $color$  color name; there are a lot of predefined names<sup>[1](#page-1-0)</sup>, or you can choose more precisely the color you want, see for instance [https://www.techonthenet.com/css/properties/background\\_color.p](https://www.techonthenet.com/css/properties/background_color.php) [hp](https://www.techonthenet.com/css/properties/background_color.php)).

To color in red the cells associated to the ICT course, just change <td>ICT</td> to <td bgcolor=red>ICT</td>

<span id="page-1-0"></span><sup>1.</sup> aliceblue, antiquewhite, aqua, aquamarine, azure, beige, bisque, black, blanchedalmond, blue, blueviolet, brown, burlywood, cadetblue, chartreuse, chocolate, coral, cornflowerblue, cornsilk, crimson, cyan, darkblue, darkcyan, darkgoldenrod, darkgray, darkgrey, darkgreen, darkkhaki, darkmagenta, darkolivegreen, darkorange, darkorchid, darkred, darksalmon, darkseagreen, darkslateblue, darkslategray, darkslategrey, darkturquoise, darkviolet, deeppink, deepskyblue, dimgray, dimgrey, dodgerblue, firebrick, floralwhite, forestgreen, fuchsia, gainsboro, ghostwhite, gold, goldenrod, gray, grey, green, greenyellow, honeydew, hotpink, indianred, indigo, ivory, khaki, lavender, lavenderblush, lawngreen, lemonchiffon, lightblue, lightcoral, lightcyan, lightgoldenrodyellow, lightgray, lightgrey, lightgreen, lightpink, lightsalmon, lightseagreen, lightskyblue, lightslategray, lightslategrey, lightsteelblue, lightyellow, lime, limegreen, linen, magenta, maroon, mediumaquamarine, mediumblue, mediumorchid, mediumpurple, mediumseagreen, mediumslateblue, mediumspringgreen, mediumturquoise, mediumvioletred, midnightblue, mintcream, mistyrose, moccasin, navajowhite, navy, oldlace, olive, olivedrab, orange, orangered, orchid, palegoldenrod, palegreen, paleturquoise, palevioletred, papayawhip, peachpuff, peru, pink, plum, powderblue, purple, red, rosybrown, royalblue, saddlebrown, salmon, sandybrown, seagreen, seashell, sienna, silver, skyblue, slateblue, slategray, slategrey, snow, springgreen, steelblue, tan, teal, thistle, tomato, turquoise, violet, wheat, white, whitesmoke, yellow, yellowgreen